\* accessoire en option vendu séparément.

Accédez au menu Paramètres de la caméra embarquée.

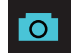

#### Fonctions des boutons (enregistrement arrêté):

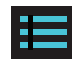

Prend un instantané et le stocke dans le dossier Photo.

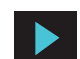

Ouvre le menu de lecture pour revoir les enregistrements et les photos précédents.

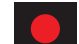

Lance l'enregistrement en boucle.

Prend un instantané et le stocke dans le dossier Photo.

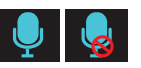

## Fonctions des boutons (pendant l'enregistrement):

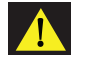

Active / désactive le microphone. Notez que l'icône sur le bouton indique l'action qui sera entreprise lorsque le bouton est enfoncé, et non le paramètre actuel. Le paramètre actuel est affiché dans la barre d'état en haut de l'écran.

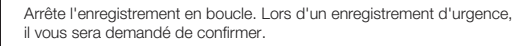

Lorsqu'elle est enfoncée, la caméra enregistre le clip actuel contre l'écrasement.

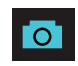

## Commandes vocales

Le SC200 répondra à certaines commandes vocales afin que vous puissiez rester concentré sur la route à parcourir. Essayez les commandes vocales suivantes.

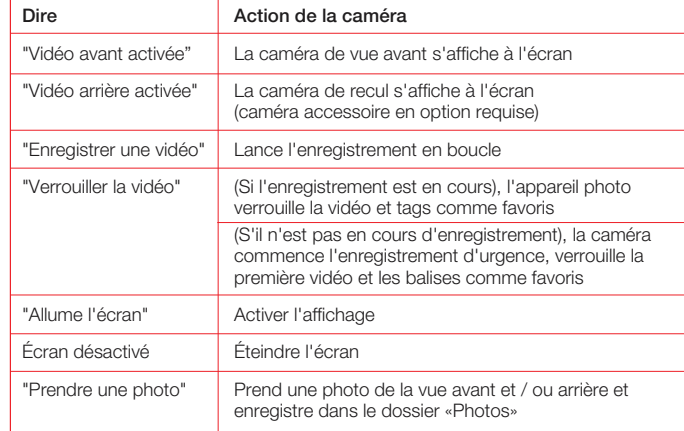

Connectez la caméra de la cabine au port d'entrée vidéo du SC 200

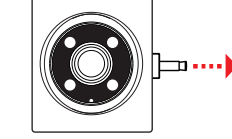

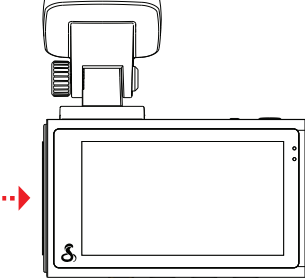

 $\sqrt{2}$ 

. بي<del>ن ا</del>

 $\bullet$ 

Pour vue cabine \*

## Pour une vue sur la route derrière vous \*

Connectez le câble d'extension au port d'entrée vidéo de la Dash Cam 1

Avertissement: Veuillez positionner la caméra sur le pare-brise arrière de sorte qu'elle soit tournée vers l'extérieur du véhicule dans le sens indiqué

2 Connectez le câble d'extension à la caméra arrière

 $3)$  Fixez la caméra arrière à la lunette arrière du véhicule

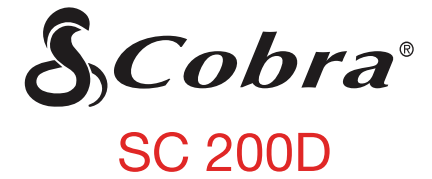

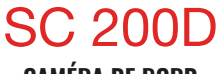

## **CAMÉRA DE BORD**

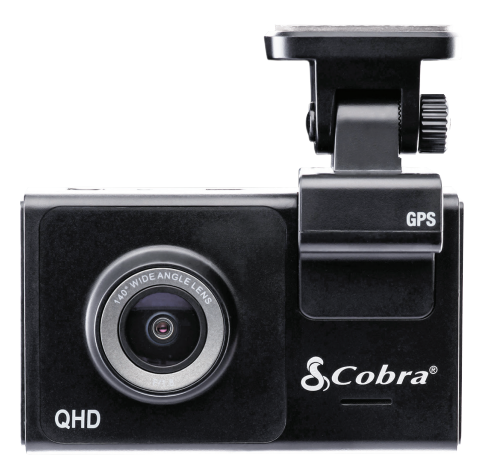

## **GUIDE DE DÉMARRAGE RAPIDE**

Scanner le code QR pour des langues supplémentaires:

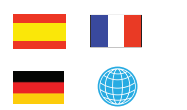

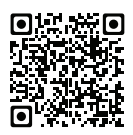

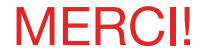

drivesmarter.com/downloads

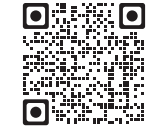

Manuel complet disponible sur: www.cobra.com  $\leftarrow$ 

ID FCC: BBOSC200, IC: 906A-SC200. CET APPAREIL EST CONFORME À LA PARTIE 15 DES RÈGLES FCC. LE FONCTIONNEMENT EST SOUMIS AUX DEUX CONDITIONS SUIVANTES: (1) CET APPAREIL NE PEUT PAS CAUSER UNE INTEFÉRENCE DANGEREUSE, ET (2) CET APPAREIL DOIT ACCEPTER TOUTE INTERFÉRENCE REÇUE, Y COMPRIS LES INTERFÉRENCES QUI PEUVENT CAUSER UN FONCTIONNEMENT INDÉSIRABLE.

REMARQUE FCC: Les modifications non expressément approuvées par le fabricant peuvent annuler l'autorisation accordée par la FCC à l'utilisateur de faire fonctionner l'équipement.

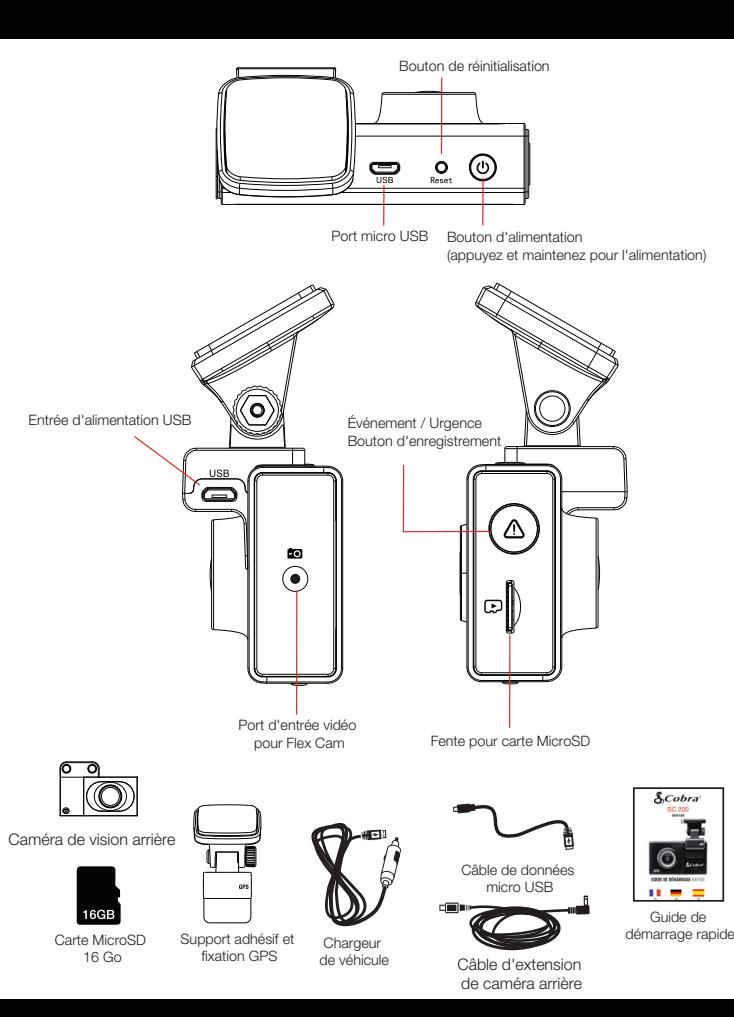

Fixez la monture GPS et retirez le film protecteur<br>de la monture et de l'objectif avant

Cobra® et le dessin du serpent sont des marques déposées de Cobra Electronics Corporation, USA. Cobra Electronics Corporation ™ est une marque commerciale de Cobra Electronics Corporation, USA. Les autres marques et noms commerciaux appartiennent à leurs propriétaires respectifs.

©2020 Cobra Electronics Corporation

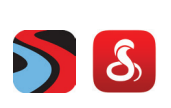

**Conduction on the App Store** 

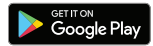

# Pour acheter le nouveau COBRA® SC 200D

Affichez, modifiez et partagez à partir de votre smartphone ou de votre bureau. Partagez et recevez des alertes de conducteur en temps réel. Téléchargez dès aujourd'hui!

## SC 200D Caractéristiques

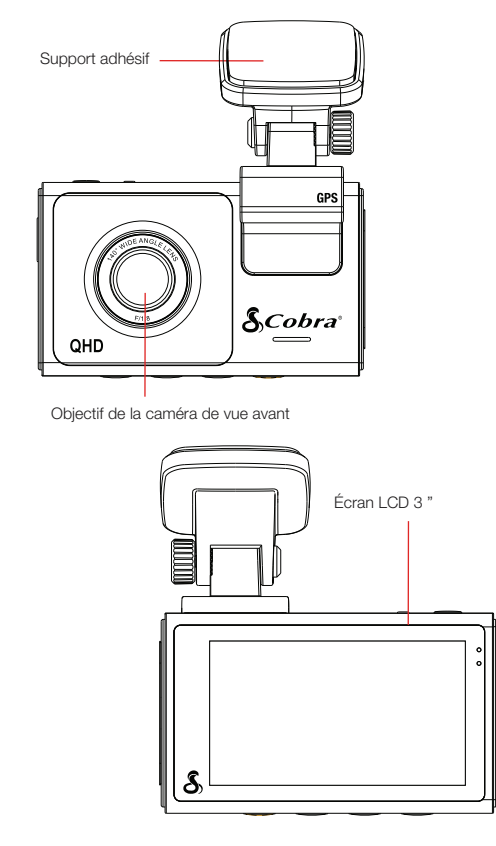

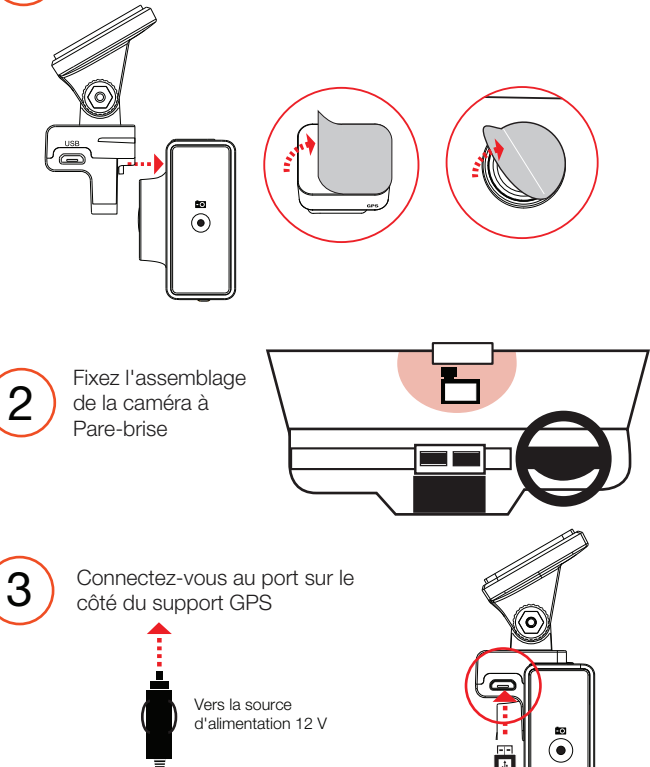